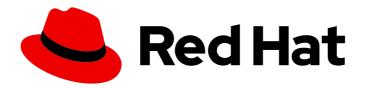

### Red Hat Hybrid Cloud Console 1-latest

# Getting started with the Red Hat Hybrid Cloud Console with FedRAMP

How to navigate the features and services of the Red Hat Hybrid Cloud Console

Last Updated: 2024-06-27

## Red Hat Hybrid Cloud Console 1-latest Getting started with the Red Hat Hybrid Cloud Console with FedRAMP

How to navigate the features and services of the Red Hat Hybrid Cloud Console

#### **Legal Notice**

Copyright © 2024 Red Hat, Inc.

The text of and illustrations in this document are licensed by Red Hat under a Creative Commons Attribution–Share Alike 3.0 Unported license ("CC-BY-SA"). An explanation of CC-BY-SA is available at

http://creativecommons.org/licenses/by-sa/3.0/

. In accordance with CC-BY-SA, if you distribute this document or an adaptation of it, you must provide the URL for the original version.

Red Hat, as the licensor of this document, waives the right to enforce, and agrees not to assert, Section 4d of CC-BY-SA to the fullest extent permitted by applicable law.

Red Hat, Red Hat Enterprise Linux, the Shadowman logo, the Red Hat logo, JBoss, OpenShift, Fedora, the Infinity logo, and RHCE are trademarks of Red Hat, Inc., registered in the United States and other countries.

Linux ® is the registered trademark of Linus Torvalds in the United States and other countries.

Java <sup>®</sup> is a registered trademark of Oracle and/or its affiliates.

XFS <sup>®</sup> is a trademark of Silicon Graphics International Corp. or its subsidiaries in the United States and/or other countries.

MySQL <sup>®</sup> is a registered trademark of MySQL AB in the United States, the European Union and other countries.

Node.js ® is an official trademark of Joyent. Red Hat is not formally related to or endorsed by the official Joyent Node.js open source or commercial project.

The OpenStack <sup>®</sup> Word Mark and OpenStack logo are either registered trademarks/service marks or trademarks/service marks of the OpenStack Foundation, in the United States and other countries and are used with the OpenStack Foundation's permission. We are not affiliated with, endorsed or sponsored by the OpenStack Foundation, or the OpenStack community.

All other trademarks are the property of their respective owners.

#### **Abstract**

This guide provides an overview of and basic instructions for using the Red Hat Hybrid Cloud Console with FedRAMP® and its features.

#### **Table of Contents**

| PREFACE                                                                                                    | 3             |
|----------------------------------------------------------------------------------------------------|---------------|
| CHAPTER 1. WHAT IS THE RED HAT HYBRID CLOUD CONSOLE?  1.1. RED HAT ENTERPRISE LINUX ON THE HYBRID CLOUD CONSOLE  1.2. RED HAT OPENSHIFT ON THE HYBRID CLOUD CONSOLE | <b>4</b><br>4 |
| CHAPTER 2. NAVIGATING THE RED HAT HYBRID CLOUD CONSOLE                                                                                                    | 5             |
| CHAPTER 3. HYBRID CLOUD CONSOLE USER ACCESS  3.1. THE USER ACCESS GROUPS, ROLES, AND PERMISSIONS  3.2. VIEWING YOUR PERMISSIONS TO SERVICES                         | 6             |
| CHAPTER 4. MANAGING NOTIFICATIONS IN THE HYBRID CLOUD CONSOLE                                                                                                    | 8             |
| MAKING OPEN SOURCE MORE INCLUSIVE                                                                                                    | 9             |
| PROVIDING FEEDBACK ON RED HAT DOCUMENTATION                                                                                                    | 10            |

#### **PREFACE**

As a Red Hat Hybrid Cloud user, you can use services for the public cloud, private clouds, and onpremises infrastructure. Use this guide to learn how to configure global settings for your Red Hat account and to learn more about cloud services available in the Hybrid Cloud Console.

#### **Prerequisites**

- You are logged in to the Hybrid Cloud Console with your Red Hat account.
- You are using a supported web browser. For details about web browser requirements, see the **Browser Support** link at the bottom of the Hybrid Cloud Console landing page.

### CHAPTER 1. WHAT IS THE RED HAT HYBRID CLOUD CONSOLE?

You can use the Red Hat Hybrid Cloud Console to access a comprehensive set of hosted services from a single interface. The Hybrid Cloud Console provides the content, tooling, and visibility developers and IT administrators need to build, deploy, and optimize workloads across the hybrid cloud.

From the Hybrid Cloud Console, you can connect with your various platforms and then centrally manage and automate your hybrid cloud and the deployments within it. Use the Hybrid Cloud Console to manage your Red Hat Enterprise Linux (RHEL) infrastructure, Red Hat OpenShift clusters, and application services.

You can perform the following tasks from the Hybrid Cloud Console:

- Use Red Hat Insights to reduce risk and downtime, improve compliance, and optimize spend for your RHEL and Red Hat OpenShift resources.
- View information about your RHEL systems and Red Hat OpenShift clusters nodes from a single interface.
- Manage, update, and deploy different types of Red Hat OpenShift clusters and install cluster add-ons.
- Deploy applications on Red Hat OpenShift.
- Manage security policies and build pipelines.

#### 1.1. RED HAT ENTERPRISE LINUX ON THE HYBRID CLOUD CONSOLE

The Red Hat Hybrid Cloud Console provides a centralized view into operations, security, and subscriptions for Red Hat Enterprise Linux (RHEL).

Through tooling, rule-based analytical models, and the support of Red Hat, you can use the console to streamline many of the tasks and analysis required to build and deliver a stable and secure environment for applications on RHEL.

#### Additional resources

- For more information about Red Hat Enterprise Linux, see the Cloud section on the Red Hat Enterprise Linux documentation page.
- For information about Red Hat Insights for Red Hat Enterprise Linux, see the Red Hat Insights documentation page.

#### 1.2. RED HAT OPENSHIFT ON THE HYBRID CLOUD CONSOLE

The Red Hat Hybrid Cloud Console provides centralized reporting and management for Red Hat OpenShift clusters. Using the OpenShift Cluster Manager service, you can streamline and simplify how operators create, register, and upgrade Red Hat OpenShift clusters across supported environments. Clusters contains your OpenShift cluster inventory, and provides the ability to create, manage, and delete OpenShift clusters.

### CHAPTER 2. NAVIGATING THE RED HAT HYBRID CLOUD CONSOLE

From within the Red Hat Hybrid Cloud Console, you can take guided tours of the console and its services, search for information to help you achieve your goals, or start using a service. Here is a list of some of the tasks that you can perform:

- Find a service on the All Services page and make it a favorite to easily find later.
- Configure the following global settings from the **Settings** menu under the gear icon:
  - Notifications: Configure how and when you receive notifications about important events that occur in your console services.
- Configure user access from the **Identity & Access Management**menu under the gear icon.
- Configure your preferences for notifications from **User Preferences**, under your profile menu.
- Review updates to the console, take product tours, and submit feedback.

#### CHAPTER 3. HYBRID CLOUD CONSOLE USER ACCESS

The User Access feature is an implementation of role-based access control (RBAC) that controls access to various services hosted on the Red Hat Hybrid Cloud Console. Organization Administrators use the User Access feature to grant other users access to services hosted on the Hybrid Cloud Console. An Organization Administrator can assign the special role User Access Administrator to other users who do not have the Organization Administrator role. Users with the User Access Administrator role can manage user access on the Red Hat Hybrid Cloud Console.

User access on Red Hat Hybrid Cloud Console uses an additive model, which means that actions are only permitted, not denied. To control access, Organization Administrators assign the appropriate roles with the desired permissions to groups, then add users to those groups. The access permitted to an individual user is the sum of all roles assigned to all groups to which that user belongs.

#### Additional resources

- For detailed information about the User Access feature for Organization Administrators, see the User Access Configuration Guide for Role-based Access Control (RBAC) with FedRAMP.
- For a list of quick starts about the User Access feature for Organization Administrators, see the Identity & Access Management Learning Resources page.

#### 3.1. THE USER ACCESS GROUPS, ROLES, AND PERMISSIONS

User Access uses the following categories to determine the level of user access that an Organization Administrator can grant to the supported Red Hat Hybrid Cloud Console services. The access provided to any authorized user depends on the group that the user belongs to and the roles assigned to that group.

- **Group**: A collection of users belonging to an account which provides the mapping of roles to users. An Organization Administrator can use groups to assign one or more roles to a group and to include one or more users in a group. You can create a group with no roles and no users.
- Roles: A set of permissions that provide access to a given service, such as Insights. The
  permissions to perform certain operations are assigned to specific roles. Roles are assigned to
  groups. For example, you might have a read role and a write role for a service. Adding both roles
  to a group grants all members of that group read and write permissions to that service.
- **Permissions**: A discrete action that can be requested of a service. Permissions are assigned to roles.

#### 3.2. VIEWING YOUR PERMISSIONS TO SERVICES

Your Organization Administrator grants and manages your access to the different services in the Red Hat Hybrid Cloud Console. You can view your permissions for each service on the console.

#### **Prerequisites**

You are logged in to the Hybrid Cloud Console.

#### **Procedure**

1. Click your user avatar in the upper right of the Red Hat Hybrid Cloud Console window. A drop-down list appears.

- 2. Click My User Access. The My User Access page opens.
- 3. Select a services group, for example Red Hat Enterprise Linux. A table of services appears. Your permissions are listed in the **Operation** column.

### CHAPTER 4. MANAGING NOTIFICATIONS IN THE HYBRID CLOUD CONSOLE

Services in the Hybrid Cloud Console send notifications when certain events occur. Your Organization Administrator configures which notifications you can receive. You can choose how to receive notifications or not to receive them at all.

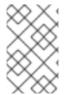

#### NOTE

If you are an Organization Administrator, you configure notifications for users in your organization from **Settings** > **Notifications**. For detailed information, see *Getting started with the Red Hat Hybrid Cloud Console with FedRAMP*.

#### **Prerequisites**

- You are logged in to the Hybrid Cloud Console.
- You have configured relevant events in the console.
- A Notifications administrator or Organization Administrator has configured behavior groups to receive event notifications.

#### Procedure

- 1. Click your user avatar in the upper right of the Red Hat Hybrid Cloud Console window. A drop-down list appears.
- 2. Click **User Preferences**. The **My Notifications** page opens.
- 3. Select the service you want to configure your notifications for, such as Advisor or User Access. A list of the available event notifications for the selected service opens.
- 4. At the top of the list, click **Select all** to enable all notifications for the service, or select one of the following options for each event listed:
  - Weekly report: Receive an email that contains the Advisor Weekly Report.
- 5. Click **Save** to confirm your changes. Email notifications are delivered in the format and frequency that you selected.

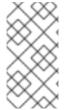

#### NOTE

If you decide to stop receiving notifications, select **Deselect all** or uncheck the boxes for the events you do not want to be notified about, and then click **Save**. You will no longer receive any email notifications unless you return to this screen and enable them once again.

#### MAKING OPEN SOURCE MORE INCLUSIVE

Red Hat is committed to replacing problematic language in our code, documentation, and web properties. We are beginning with these four terms: master, slave, blacklist, and whitelist. Because of the enormity of this endeavor, these changes will be implemented gradually over several upcoming releases. For more details, see our CTO Chris Wright's message.

#### PROVIDING FEEDBACK ON RED HAT DOCUMENTATION

We appreciate your feedback on our documentation. Provide as much detail as possible so that your request can be addressed.

#### **Prerequisites**

- You have a Red Hat account. If you do not have a Red Hat account, you can create one by clicking **Register** on the Red Hat Customer Portal home page.
- You are logged in to your Red Hat account.

#### Procedure

- 1. To provide your feedback, click the following link: Create Issue
- 2. Describe the issue or enhancement in the **Summary** text box.
- 3. Provide more details about the issue or enhancement in the **Description** text box.
- 4. If your Red Hat user name does not automatically appear in the **Reporter** text box, enter it.
- 5. Scroll to the bottom of the page and then click the **Create** button. A documentation issue is created and routed to the appropriate documentation team.

Thank you for taking the time to provide feedback.